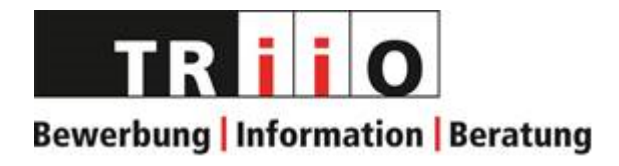

# **<sup>1</sup>** Handbuch Empfang

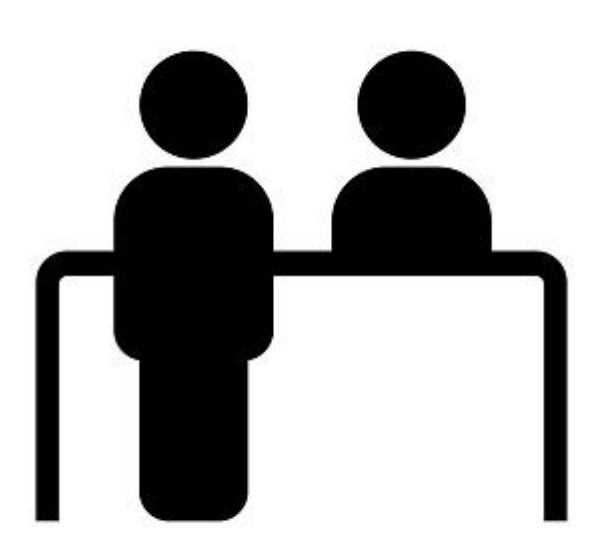

[P:\Einarbeitung neue MA\Materialien\Handbuch Empfang.docx,](file://///iqscs-file01/triio_daten_geschuetzt$/Einarbeitung%20neue%20MA/Materialien/Handbuch%20Empfang.docx) erstellt: rl/aktualisiert: 18.01.2024/ba

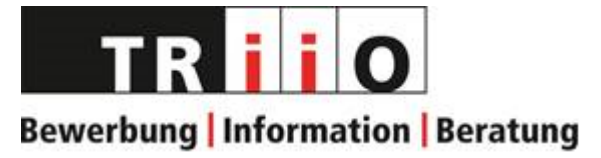

# **Inhalt**

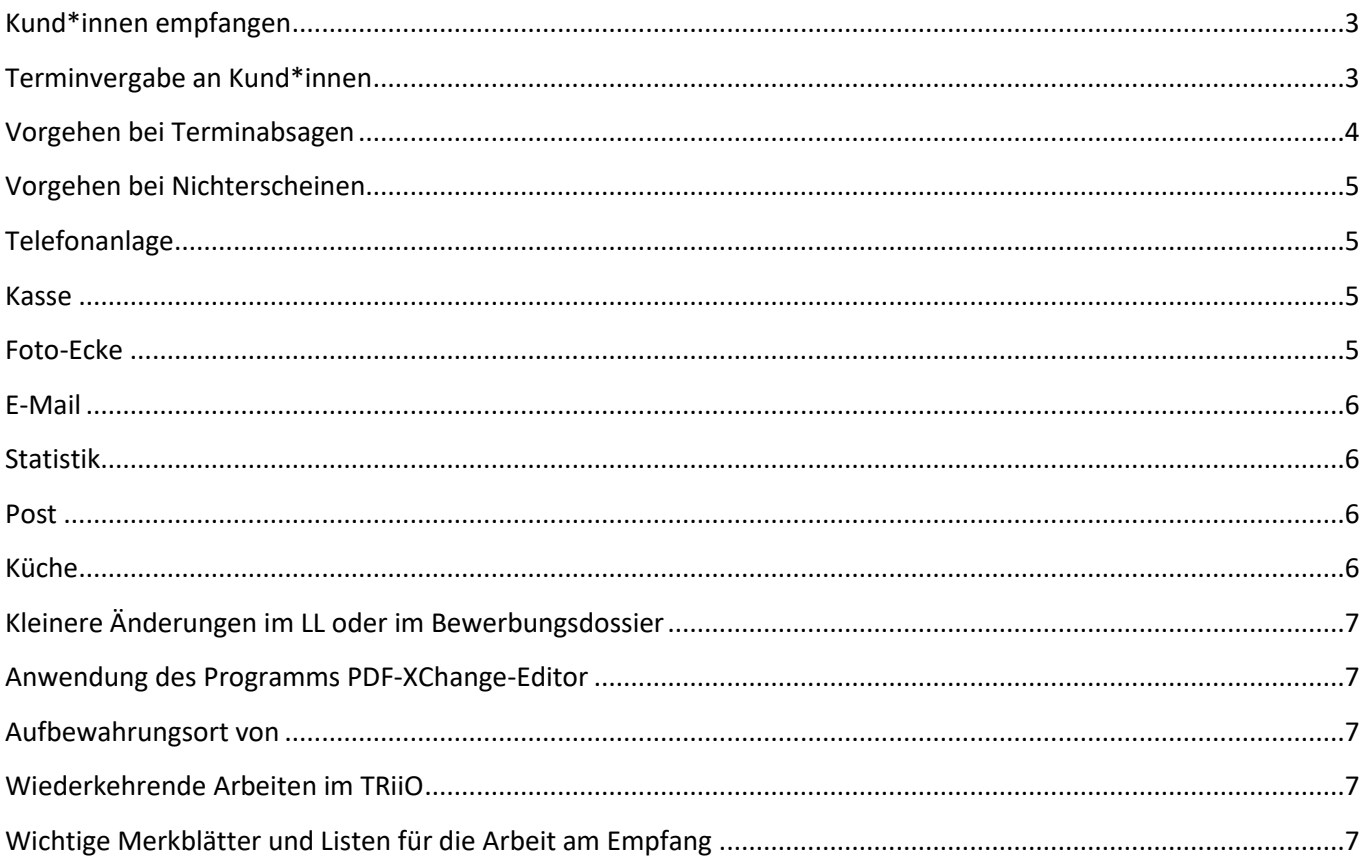

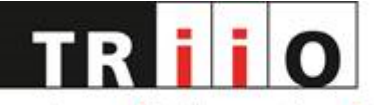

## <span id="page-2-0"></span>Kund\*innen empfangen

- Anmeldung am Empfang von **Kund\*innen mit Terminen BWS, LL, Beratung**: Terminkontrolle anhand Namen auf Ausdruck Outlook-Kalender, Termin auf Ausdruck abhaken.
	- o BWS- und LL-Kund\*innen: Statistik erfassen, Abfrage ob Stellenangebote, Lebenslauf und USB-Stick dabei, Abrechnungszettel ausfüllen und abgeben, Weiterleitung an BWS-Mitarbeitende, zu Arbeitsplatz BWS oder in grünes Zimmer begleiten.
	- o Kund\*innen mit Beratungstermin: Statistik erfassen, Kund\*in bei Berater\*in anmelden gehen.
- Kund\*innen, die selbständig am PC arbeiten: Statistik erfassen; Kund\*innen-Abrechnungs-Zettel mit notierter Uhrzeit abgeben; Sicherstellen, dass Arbeitsplatz PC selbständig nach vorangehender Kundschaft desinfiziert worden ist; zu PC für selbständig Arbeitende begleiten; Ausdrucken auf Drucker Canon erklären.
- Anmeldung am Empfang von **Kund\*innen, die Dienstleistungen des Empfangs** in Anspruch nehmen (Fotos für Lebenslauf, kleinere Änderungen an Lebenslauf, Dokumente scannen): Statistik erfassen, bevor Dienstleistung ausgeführt wird, Empfang 3 oder 4 informieren, dass Kund\*in für Dienstleistung wartet. Nach Bedarf Nummer abgeben (nur wenn Empfang 3 und evtl. 4 besetzt sind) und Kund\*in bitten Platz zu nehmen. Auf Whiteboard hinter Empfang abgegebene Nummern umringeln.
- Anmeldung am Empfang von **Kund\*innen ohne BWS-Termin (Drop-In-Kund\*innen)**
	- o Abklären, ob freier DI-Platz für BWS vorhanden ist, wenn ja: Statistik erfassen, Abrechnungszettel ausfüllen und abgeben, Buchstaben abgeben und auf Whiteboard hinter Empfangstheke umringeln (max. Buchstaben A, B, C).
- Anmeldung am Empfang oder telefonisch von **Kund\*innen ohne Beratungstermin (Anliegen für Sprechstunde)**
	- o Zu Beginn der Sprechstunde (täglich von 15.30-16.45 Uhr) auf der Empfangstheke das Schild «Sprechstunde» aufstellen.
	- $\circ$  KD für Sprechstunde werden am Empfang erfasst (Erfassungsblatt unter Sprechstunde ankreuzen und Daten wie bei allen anderen erfassen).
	- o Warteliste funktioniert wie beim DropIn über das Whiteboard. Den KD werden entsprechende Buchstaben/Nummern abgegeben.
	- o Bei telefonischen Anfragen diese ins rote Zimmer weiterleiten.
	- o Bei Unklarheiten / Fragen mit BWS-L Kontakt aufnehmen.

# <span id="page-2-1"></span>Terminvergabe an Kund\*innen

- Terminvergabe Outlook allgemein gemäss Anleitung: [Terminvergabe BWS Outlook](file://///iqscs-file01/triio_daten$/Anleitungen/Outlook/Anleitung_Terminvergabe%20BWS%20Outlook.pdf) und [Terminvergabe LL Outlook](file://///iqscs-file01/triio_daten$/Anleitungen/Outlook/Anleitung_Terminvergabe%20LL%20Outlook.pdf)
- Terminvergabe Beratung: werden grundsätzlich durch BWS-L vergeben
	- o nur im konkreten Auftrag von BWS-L Termine vergeben gemäss Anleitung: [Terminvergabe](file://///iqscs-file01/triio_daten$/Anleitungen/Outlook/Anleitung_Terminvergabe%20Beratungen%20Outlook.pdf)  [Beratungen Outlook](file://///iqscs-file01/triio_daten$/Anleitungen/Outlook/Anleitung_Terminvergabe%20Beratungen%20Outlook.pdf)

## **3**

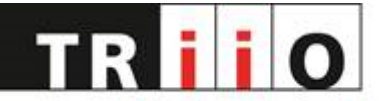

- $\circ$  Übersicht über Beratungsthemen siehe<https://www.triio.ch/angebot/beratung/>
- $\circ$  Kund\*innen allenfalls auf Sprechstunde verweisen: täglich von 15.30-16.45 Uhr
- Beratungen für Lehrstellen / Schnupperstellen / Praktika: Wenn es sich um einen Ersttermin handelt, jeweils an BWS-L weitergeben, damit diese einen Beratungstermin vereinbaren kann. Wenn die Kundschaft bereits über ein Muster von einem Lehrstellenbrief verfügt und es sich wieder um den gleichen Beruf handelt, kann ein regulärer Termin in der BWS vergeben werden (bitte genau nachfragen)
- Termineintrag in Outlook (Vorname, NAME, Tel.-Nr.). Termine nur eine Woche zum Voraus (z.B.: von Montag – Montag oder Dienstag – Dienstag); Ausnahme: Kund\*innen, die LL-Termin hatten, bekommen auch mehr als eine Woche im Voraus Termin (in diesem Fall kommt BWS-Mitarbeitende\*r nach LL-Termin mit Kund\*in zum Empfang und weist darauf hin), auch aus Beratungstermine werden teilweise die Termine durch das Leitungsteam über eine Woche im Voraus vergeben

**4**

- Keine Doppeltermine (2 aufeinanderfolgende) vergeben
- Nur 1 Termin auf einmal vergeben, d.h. Kund\*in kann nicht mehrere Termine gleichzeitig abmachen
- Beim Eintragen eines Termines zunächst «res.» unter Betreff eintragen und sofort speichern damit nicht derselbe Termin von 2 Personen gleichzeitig vergeben werden kann und dann einer davon überschrieben wird.
- Kund\*innen auf Möglichkeit der Unterstützung per Mail bei Bewerbungsbriefen und LL hinweisen [Merkblatt Bewerbungsunterstützung Mail](file://///iqscs-file01/triio_daten$/Betrieb/Merkblätter_Regeln%20Kundschaft/Merkblatt%20Bewerbungsunterstützung%20Mail.pdf)
- BWS-Termine:

Terminvergabe für Bewerbungsschreiben und kleinere Anpassungen in LL (wenn LL von Grund auf neu gemacht werden muss, LL-Termin anbieten [grünes Zimmer, s.u.] und vereinbaren).

- o Beratungen für Lehrstellen / Schnupperstellen / Praktika: Wenn es sich um einen Ersttermin handelt, jeweils an BWS-L weitergeben, damit diese einen Beratungstermin vereinbaren kann. Wenn die Kundschaft bereits über ein Muster von einem Lehrstellenbrief verfügt und es sich wieder um den gleichen Beruf handelt, kann ein regulärer Termin in der BWS vergeben werden (bitte genau nachfragen)
- LL-Termine (grünes Zimmer): Merkblatt für LL-Termine an Kund\*innen abgeben oder am Telefon darauf hinweisen, dass auf TRiiO-Website ([«Merkblatt für LL-Termine»](https://www.triio.ch/angebot/bewerbungswerkstatt)) verfügbar. Bei persönlichen und telefonischen Anmeldungen wichtige Punkte erwähnen (USB-Stick mitnehmen/bei uns kaufen, alten Lebenslauf mitnehmen oder handschriftlich vorbereiten [Vorlage abgeben oder auf TRiiO-Website, [«Formular zur Vorbereitung von LL-Terminen»](https://www.triio.ch/angebot/bewerbungswerkstatt) hinweisen], Hinweis auf Foto), Hinweis notieren, wenn es sich um einen LL für Lernende handelt
- Beratungstermine in Outlook eintragen: nur, wenn dies mit BWS-L abgesprochen und von BWS-L delegiert.

# <span id="page-3-0"></span>Vorgehen bei Terminabsagen

Wird ein Termin durch die Kundschaft bis zwei Tage vor dem stattfinden Termin abgesagt, kann der Termin freigegeben (Kontaktdaten löschen) und anschliessend regulär vergeben werden. Wird der Termin am Vortag des stattfindenden Termins abgesagt, wird ein NE in der Betreffzeile eintragen (Kontaktdaten löschen). Kann dieser Termin noch bis am Vorabend des Termins vergeben werden, wird

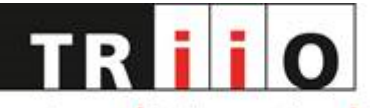

das NE rausgelöscht und der Termin regulär mit den Daten der Kundschaft eingetragen. Kann der Termin nicht mehr vergeben werden, bleibt das NE bestehen und der Termin kann am nächsten Tag als Drop-In vergeben werden (nur 30 Minuten Zeit und keine Aufnahme der Kontaktdaten der Kundschaft im Outlook).

## <span id="page-4-0"></span>Vorgehen bei Nichterscheinen

Termine, zu denen Kund\*innen nicht erschienen sind, ein NE (nicht erschienen) in der Betreffzeile eintragen (Kontaktdaten löschen). Bei Absagen für den gleichen Tag dasselbe Vorgehen (NE). Der freigewordene Termin wird als Drop-In Möglichkeit angeschaut (nur 30 Minuten Zeit und keine Aufnahme der Kontaktdaten der Kundschaft im Outlook).

# <span id="page-4-1"></span>**Telefonanlage**

- Funktionen, v.a. Weiterleiten an Zielperson gem. Telefonanleitung (liegt auf bei jedem Empfangsarbeitsplatz)
- Vorgehen bei unklaren Anliegen von Kund\*innen: Weiterleiten an BWS-L
- Vorgehen bei Bedarf für Beratungstermin: Weiterleiten an BWS-L.
- Wenn um Rückruf gebeten wird, immer gelbe Telefonnotizzettel verwenden und folgendes notieren: Name Anrufer\*in; Telefonnummer; Datum; Stichworte, um was es geht; eigenen Namen aufschreiben. Bitte gut leserlich schreiben!

## <span id="page-4-2"></span>Kasse

- Kund\*innen-Abrechnung auf Abrechnungs-Zettel erklären
- Dienstleistungsstatistik gemäss Abrechnungs-Zettel übertragen (alle benötigten Dienstleistungen erfassen = «Kreuzchen machen»)
- Einkassieren anhand Kund\*innen-Abrechnung: Bedienung der Kasse mit Eintippen der Auswahl und Anzahl der Produkte, Abrechnung, Totalbetrag, etc.
- Bei nötigen Korrekturen (z.B. der eingetippte und abgerechnete Betrag ist falsch und die BWS-L muss eine Stornierung durchführen) immer die BWS-L kontaktieren
- Kasse bleibt bei Nicht-Gebrauch abgeschlossen
- Vorgehen bei Einkäufen (Einkaufskassenzettel mit Rückgabe des Restgeldes zur Kontrolle durch BWS-L) erklären.
- s. Merkblatt [«Handhabung Kasse für Empfangsmitarbeitende»](file://///iqscs-file01/triio_daten$/Empfang/Aufgaben%20Empfang/Handhabung%20Kasse%20-Empfangsmitarbeitende.pdf)
- Kassette (silbern) mit Kleingelddepot (muss bei Nichtgebrauch geschlossen sein) befindet sich in Sideboard hinter BWS-L-Pult. Bei knappem Depot an Kleingeld darauf achten, bei der Post Münz zu holen. Bei Überschuss von Kleingeld dieses röllelen, damit es zur Post gebracht werden kann
- Schwarze Kasse am Empfang und silberne Kassette gehören als ein Geldstock zusammen. Dieser Geldstock wird immer abends durch die BWS-L gezählt.

## <span id="page-4-3"></span>Foto-Ecke

- [Anleitung Bewerbungsfotos](file://///iqscs-file01/triio_daten$/Anleitungen/Fotokamera/Anleitung%20Bewerbungsfotos.pdf) durchgehen und erklären
- Fotokamera erklären. Bei Bedarf [Manual](file://///iqscs-file01/triio_daten$/Anleitungen/Fotokamera/Anleitung%20canon-powershot-sx70-hs.pdf) konsultieren.
- Gute Beleuchtung einrichten, verschiedene wählbare Hintergründe zeigen
- Türe zum Archiv während Fotoaufnahme mit Kund\*innen immer offen lassen.

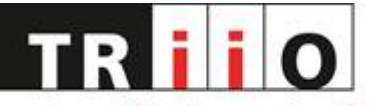

- Nach erfolgtem Foto Speicherkarte entfernen (Stativ Fuss abschrauben) und zum Bearbeiten am PC in den USB-Adapter eingefügt.
- Die Speicherkarten und USB-Adapter befinden sich zwischen den Pulten Empfang 3+4.
- Fotos am Schluss wieder von der Speicherkarte löschen
- Tagesende: Fotokamera aufladen

# <span id="page-5-0"></span>E-Mail

- Verschiedene E-Mail-Adressen und E-Mail-Konten und Log-Ins gem. Anleitungen (liegt bei jedem Empfangs-Arbeitsplatz) erklären (praktikum1@triio, praktikum2@triio, info@triio, für KV-Lernende: ausbildung@triio.ch)
- E-Mail-Empfänger-Gruppen zeigen und erklären (z.B. FM, PTN, Team TRiiO)
- Versenden von E-Mails an Empfängergruppen z.B. zum Versenden von Personalinfos, Protokollen BWS-/LL-/MA-Sitzungen oder Empfangs-/MA-Sitzungen gem. Anleitung: [Versand an E-Mail-Gruppen](file://///iqscs-file01/triio_daten$/Anleitungen/Outlook/Anleitung_Versand%20an%20E-Mail-Gruppen%20im%20Outlook.pdf)  [im Outlook](file://///iqscs-file01/triio_daten$/Anleitungen/Outlook/Anleitung_Versand%20an%20E-Mail-Gruppen%20im%20Outlook.pdf)

## <span id="page-5-1"></span>**Statistik**

- Vorgehen morgens: kontrollieren, ob neue Statistik vorhanden ist, ansonsten ausdrucken und bereit legen
- Vorgehen während Öffnungszeiten: Das Kund\*innenprofil wird vom Schalter 1 erfasst. Die Dienstleistungen werden am Schluss beim Bezahlen vom Schalter 2 erfasst gemäss der «Kunden-Abrechnung». Aufnahmen der Kund\*innen bei der Anmeldung und nach dem Termin gemäss Abrechnungszettel; Beratungs-Kund\*innen werden ebenfalls erfasst (achtsam sein); eingehende Telefonate ankreuzen
- *Vorgehen abends*: Tagestotal täglich abends zusammenzählen und hinter jeder Dienstleistung eintragen (gehört zu den [wiederkehrenden Arbeiten\)](file://///iqscs-file01/triio_daten$/Mitarbeitende/Wiederkehrende%20Arbeiten%20im%20TRiiO.pdf). Genauer Ablauf siehe Seite 3-4 von [Merkblatt](file://///iqscs-file01/triio_daten$/Empfang/Aufgaben%20Empfang/Merkblatt%20Betrieb%20Empfang-BWS.pdf%20-%20Verknüpfung.lnk)  [Betrieb Empfang-BWS.](file://///iqscs-file01/triio_daten$/Empfang/Aufgaben%20Empfang/Merkblatt%20Betrieb%20Empfang-BWS.pdf%20-%20Verknüpfung.lnk)

Abends werden jeweils die [Erfassungsblätter](file://///iqscs-file01/triio_daten$/Statistik/Erfassung_Empfang.pdf) für den nächsten Tag ausgedruckt. Bitte nicht mehr als einen Tag im Voraus vorbereiten!

• TRiiO am Abend: Bleibt das TRiiO länger offen, wird die Statistik vom Nachmittag (bis 16.30h) abgeschlossen durch die Nachmittagsschicht. Die Statistik für die Abendschicht wird am Nachmittag vorbereitet, inkl. dem Kalenderausdruck. Kurz vor Feierabend wird die Statistik für die Abendschicht abgeschlossen.

## <span id="page-5-2"></span>Post

- Vormittags Briefkasten leeren
- Post auf Arbeitsplatz BWS-L legen, diese sortiert die Post und gibt die Zeitungen an den Empfang zur Weiterverarbeitung zurück
- Zeitungen und Zeitschriften mit TRiiO-Stempel versehen und bei Säule deponieren, alte Zeitungen / Zeitschriften entsorgen
- Abends Post in Ausgangsfach mitnehmen (auf Sideboard hinter Empfangstheke) und einwerfen.

# <span id="page-5-3"></span>Küche

• Morgens Geschirrspüler ausräumen

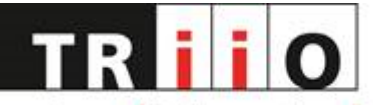

- Abends Geschirrspüler starten
- Abends Küche aufräumen gemäss Liste wiederkehrende Arbeiten.

# <span id="page-6-0"></span>Kleinere Änderungen im LL oder im Bewerbungsdossier

- Dienstleistungen Empfang; nur in Absprache mit BWS-L, max. 10'
- Einfügen einer zusätzlichen berufl. Tätigkeit im LL und/oder
- Wechseln des Fotos im LL und/oder
- Einscannen von zusätzlichen Diplomen/Abschlüssen und Einfügen in elektronischem Dossier gem. Anleitungen: [Anleitung Scannen;](file://///iqscs-file01/triio_daten$/Anleitungen/Anleitung%20Scannen/Anleitung%20Scannen.docx) [Zeugnisse scannen und Seiten ein-](file://///iqscs-file01/triio_daten$/Anleitungen/PDF%20XChange%20Editor/Anleitung_Zeugnisse%20scannen%20und%20Seiten%20ein-%20oder%20anfügen.pdf) oder anfügen

**7**

# <span id="page-6-1"></span>Anwendung des Programms PDF-XChange-Editor

zum Einfügen/Entfernen/Verändern der Reihenfolge von einzelnen PDF-Dokumenten in PDF-Dossiers (z.B. Ordner Diplome/Abschlüsse/Zeugnisse) erklären. Anleitungen:

- [PDF-Dokument einzelne Seiten löschen](file://///iqscs-file01/triio_daten$/Anleitungen/PDF%20XChange%20Editor/Anleitung_PDF-Dokument%20einzelne%20Seiten%20löschen.pdf)
- [PDF-Dokument Speicherkapazität verkleinern](file://///iqscs-file01/triio_daten$/Anleitungen/PDF%20XChange%20Editor/Anleitung_PDF-Dokument%20Speicherkapazität%20verkleinern.pdf)
- Reihenfolge der einzelnen Seiten ändern: Ansicht Leisten Vorschau anklicken, anschliessend kann gewünschte Seite mit der linken Maustaste angewählt und an den gewünschten Platz verschoben werden (linke Maustaste wieder loslassen) => vergl. auch [Zeugnisse scannen und](file://///iqscs-file01/triio_daten$/Anleitungen/PDF%20XChange%20Editor/Anleitung_Zeugnisse%20scannen%20und%20Seiten%20ein-%20oder%20anfügen.pdf)  Seiten ein- [oder anfügen](file://///iqscs-file01/triio_daten$/Anleitungen/PDF%20XChange%20Editor/Anleitung_Zeugnisse%20scannen%20und%20Seiten%20ein-%20oder%20anfügen.pdf)

## <span id="page-6-2"></span>Aufbewahrungsort von

- Trinkgeld- und Kaffeekasse: über Nacht: Sideboard hinter BWS-L Pult
- USB-Sticks zum Verkauf: über Nacht: Sideboard hinter BWS-L Pult
- Fächli unter Empfangstheke mit Informationsblättern (z.B. Merkblatt LL-Termine, Blatt zur Vorbereitung von LL-Terminen oder Lehrstellenterminen, Schreibstuben, etc.)
- Briefmarken: über Nacht: Sideboard hinter BWS-L Pult
- Büromaterial, das gegen Unkostenbeitrag abgegeben wird (Couverts, Mäppli)
- Statistikblätter in Schubladenkorpus
- Schlüsselkassette: Sideboard hinter BWS-L Pult

# <span id="page-6-3"></span>Wiederkehrende Arbeiten im TRiiO

Werden durch alle Mitarbeitenden ausgeführt. Welche Arbeiten wann ausgeführt werden, kann dem Übersichtsplan entnommen werden (liegt in Fächli am Empfang bereit).

# <span id="page-6-4"></span>Wichtige Merkblätter und Listen für die Arbeit am Empfang

- [Aufgaben Betrieb nach Arbeitsplatz](file://///iqscs-file01/triio_daten$/Empfang/Aufgaben%20Empfang/Aufgaben%20Betrieb%20nach%20Arbeitsplatz.pdf)
- [Merkblatt Betrieb Empfang-BWS](file://///iqscs-file01/triio_daten$/Empfang/Aufgaben%20Empfang/Merkblatt%20Betrieb%20Empfang-BWS.pdf%20-%20Verknüpfung.lnk)
- [Hauptaufgaben am Empfang ganzer Tag](file://///iqscs-file01/triio_daten$/Empfang/Aufgaben%20Empfang/Hauptaufgaben%20am%20Empfang%20ganzer%20Tag.pdf)
- [Handhabung Kasse -Empfangsmitarbeitende](file://///iqscs-file01/triio_daten$/Empfang/Aufgaben%20Empfang/Handhabung%20Kasse%20-Empfangsmitarbeitende.pdf)
- [Anleitung Kartenversand](file://///iqscs-file01/triio_daten$/Anleitungen/Anleitung%20Kartenversand/Anleitung%20Kartenversand.pdf)